# **Guide to the Use of Researcher Profile for Safety Training**

# **eBridge Account Holder**

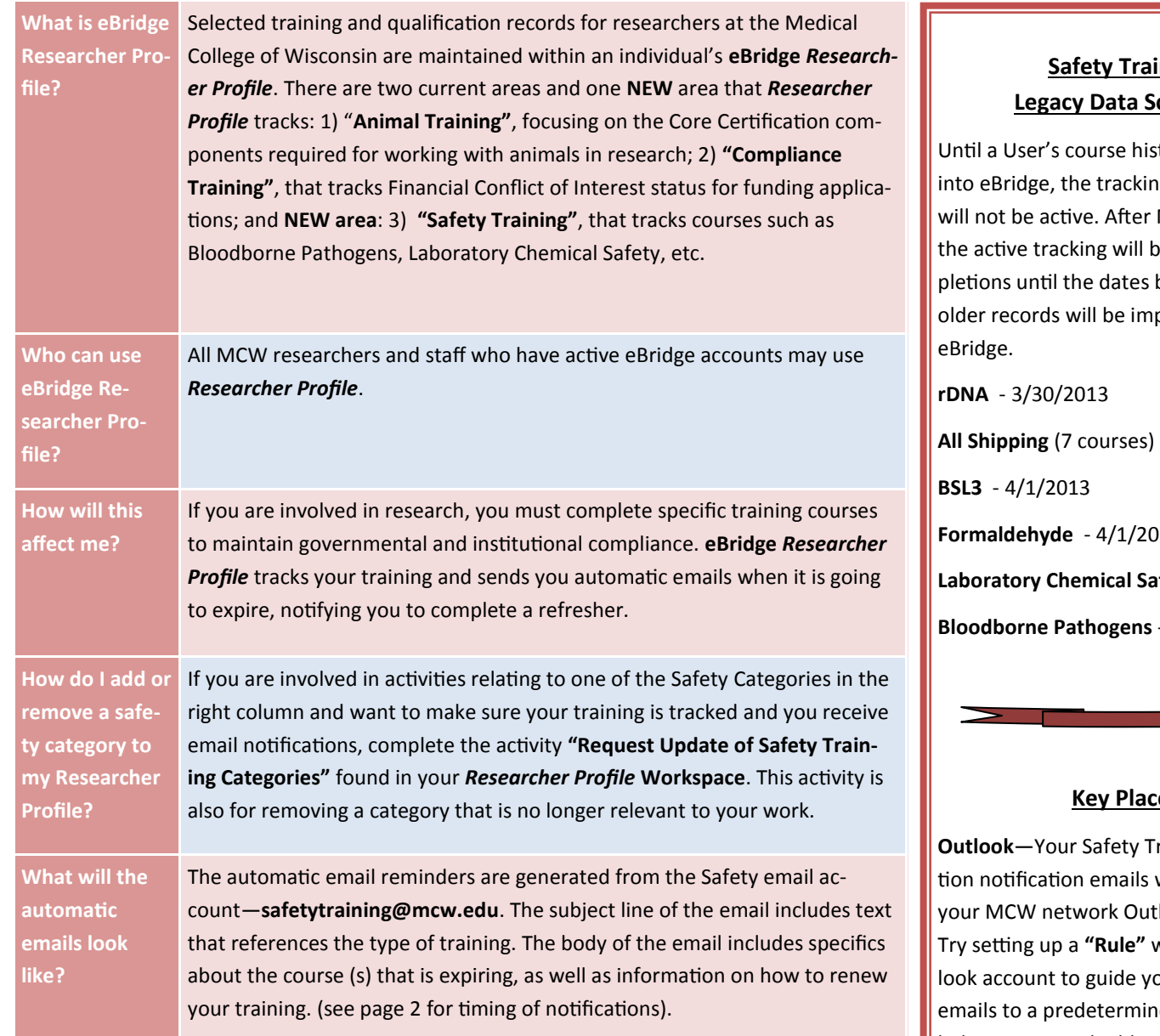

# **Additional Guidance—Status and Notification Sections**

#### There are three sections under the Safety Training tab within a User's profile: 1**) Current 2) Expired 3) Archived**

- 1) **Current**—Items under this heading are currently being tracked because its category is checked and reflect an up-to-date status. Email expiration notifications are sent to the user as well as to the Safety Training Administrator in the account holder's department.
- 2) **Expired**—Items under this heading are currently being tracked, its category is checked, and items are expired. Daily email expiration notifications are sent to the user.
- 3) **Archived**—Items under this heading are ones that: **a)** are no longer being tracked because its category has been "unchecked"; OR **b)** the course has been superseded by a more recent one.

**Page 1 of 2**

## hing chedule

tory is entered g of that course March 30, 2013, the on **new** combelow, when oorted into

**All Shipping** (7 courses) - 3/30/2013 **Formaldehyde** - 4/1/2013 **Laboratory Chemical Safety** - 4/22/2013 **Bloodborne Pathogens** - 5/13/2013

### **<u>es</u>**

raining expirawill be sent to look account. vithin your Outbur eBridge ed folder. This helps prevent valuable notifications from landing in your **"Junk"** folder.

My *Researcher Profile* **Workspace**—You now have an activity to **"Request Update of Safety Training Categories"**. Review the list of those categories for which you are being tracked and update as needed.

#### **Need assistance navigating eBridge?**

Please contact the eBridge Help Desk help-ebridge@mcw.edu 414-955-8476

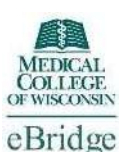

# **Guide to the Use of Researcher Profile for Safety Training eBridge Account Holder**

**Page 2 of 2**

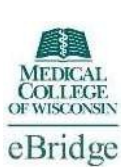

#### **Helpful hints about content in specific sections:**

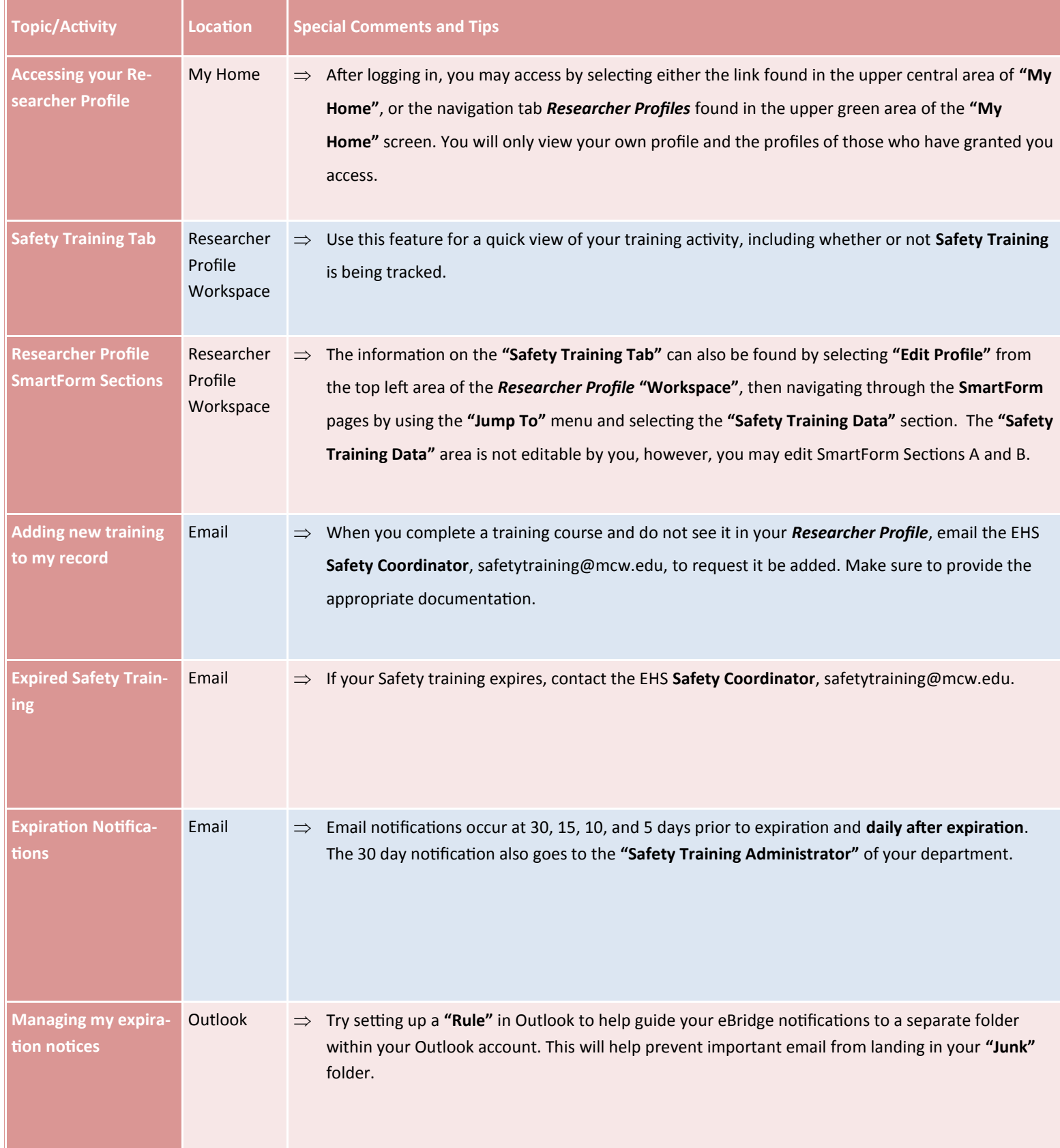